## Sterling Commerce Product Documentation

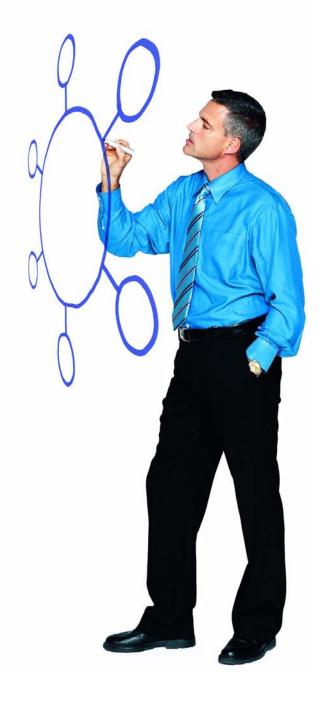

**Sterling Control Center™ Version 5.2.00** 

Release Notes

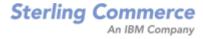

Sterling Control Center Version 5.2.00 Release Notes

#### **First Edition**

© Copyright 2003-2010 Sterling Commerce, Inc. All rights reserved. Additional copyright information is located at the end of this document.

### STERLING COMMERCE SOFTWARE

### \*\*\*TRADE SECRET NOTICE\*\*\*

THE STERLING CONTROL CENTER SOFTWARE ("STERLING COMMERCE SOFTWARE") IS THE CONFIDENTIAL AND TRADE SECRET PROPERTY OF STERLING COMMERCE, INC., ITS AFFILIATED COMPANIES OR ITS OR THEIR LICENSORS, AND IS PROVIDED UNDER THE TERMS OF A LICENSE AGREEMENT. NO DUPLICATION OR DISCLOSURE WITHOUT PRIOR WRITTEN PERMISSION, RESTRICTED RIGHTS.

This documentation, the Sterling Commerce Software it describes, and the information and know-how they contain constitute the proprietary, confidential and valuable trade secret information of Sterling Commerce, Inc., its affiliated companies or its or their licensors, and may not be used for any unauthorized purpose, or disclosed to others without the prior written permission of the applicable Sterling Commerce entity. This documentation and the Sterling Commerce Software that it describes have been provided pursuant to a license agreement that contains prohibitions against and/or restrictions on their copying, modification and use. Duplication, in whole or in part, if and when permitted, shall bear this notice and the Sterling Commerce, Inc. copyright notice. As and when provided to any governmental entity, government contractor or subcontractor subject to the FARs, this documentation is provided with RESTRICTED RIGHTS under Title 48 52.227-19. Further, as and when provided to any governmental entity, government contractor or subcontractor subject to DFARs, this documentation and the Sterling Commerce Software it describes are provided pursuant to the customary Sterling Commerce license, as described in Title 48 CFR 227-7202 with respect to commercial software and commercial software documentation.

These terms of use shall be governed by the laws of the State of Ohio, USA, without regard to its conflict of laws provisions. If you are accessing the Sterling Commerce Software under an executed agreement, then nothing in these terms and conditions supersedes or modifies the executed agreement.

Where any of the Sterling Commerce Software or Third Party Software is used, duplicated or disclosed by or to the United States government or a government contractor or subcontractor, it is provided with RESTRICTED RIGHTS as defined in Title 48 CFR 52.227-19 and is subject to the following: Title 48 CFR 2.101, 52.227-19, 227.7201 through 227.7202-4, FAR 52.227-14, and FAR 52.227-19(c)(1-2) and (6/87), and where applicable, the customary Sterling Commerce license, as described in Title 48 CFR 227-7202 with respect to commercial software and commercial software documentation including DFAR 252.227-7013, DFAR 252,227-7014, DFAR 252.227-7015 and DFAR 252.227-7018, all as applicable.

The Sterling Commerce Software and the related documentation are licensed either "AS IS" or with a limited warranty, as described in the Sterling Commerce license agreement. Other than any limited warranties provided, NO OTHER WARRANTY IS EXPRESSED AND NONE SHALL BE IMPLIED, INCLUDING THE WARRANTIES OF MERCHANTABILITY AND FITNESS FOR USE OR FOR A PARTICULAR PURPOSE. The applicable Sterling Commerce entity reserves the right to revise this publication from time to time and to make changes in the content hereof without the obligation to notify any person or entity of such revisions or changes.

Connect:Direct is a registered trademark of Sterling Commerce. Connect:Enterprise is a registered trademark of Sterling Commerce, U.S. Patent Number 5,734,820. All Third Party Software names are trademarks or registered trademarks of their respective companies. All other brand or product names are trademarks or registered trademarks of their respective companies.

Sterling Commerce, Inc. 4600 Lakehurst Court Dublin, OH 43016-2000 \* 614/793-7000

# **Contents**

| Requirements                                                                                                    | 3                                                        |
|----------------------------------------------------------------------------------------------------|----------------------------------------------------------|
| Hardware                                                                                                    | 3<br>4                                                   |
| What's New in This Release                                                                                                    | 9                                                        |
| Features and Enhancements in Version 5.2.00                                                                                                    | 9<br>9<br>10                                             |
| Support Requests Addressed                                                                                                    | 13                                                       |
| Known Restrictions                                                                                                    | 17                                                       |
| Considerations                                                                                                    | 19                                                       |
| Connect:Direct for Windows Considerations Connect:Direct for UNIX Considerations Connect:Direct for i5/OS Considerations Connect:Direct for HP NonStop Considerations Connect:Direct for z/OS Considerations Connect:Enterprise for UNIX Considerations Connect:Enterprise for z/OS Considerations Connect:Direct Select Considerations Sterling Integrator Considerations FTP Server Considerations | 22<br>23<br>23<br>24<br>24<br>24<br>25<br>25<br>25<br>25 |
| Documentation Updates                                                                                                    | 29                                                       |
| Configuration Management Guide                                                                                                    | 29<br>29<br>29                                           |

Contents

# Requirements

Sterling Control Center version 5.2 has the following requirements.

**Hardware** 

Sterling Control Center supports the following hardware:

| Component or Functionality                               | Hardware                          | Minimum Memory         | Minimum<br>Disk Space |
|----------------------------------------------------------|-----------------------------------|------------------------|-----------------------|
| Sterling Control Center engine                           | HP 9000                           | 512 MB (>2 GB optimum) | 140 MB                |
| (with or without console)                                | HP Itanium (32-bit or 64-bit)     | 512 MB (>2 GB optimum) | 140 MB                |
|                                                          | IBM System p (32-bit or 64-bit)   | 512 MB (>2 GB optimum) | 140 MB                |
|                                                          | Linux Intel (32-bit or 64-bit)    | 512 MB (>2 GB optimum) | 140 MB                |
|                                                          | Sun SPARC (32-bit or 64-bit)      | 512 MB (>2 GB optimum) | 140 MB                |
|                                                          | Solaris Intel (64-bit)            | 512 MB (>2 GB optimum) | 140 MB                |
|                                                          | Solaris AMD (64-bit)              | 512 MB (>2 GB optimum) | 140 MB                |
|                                                          | Windows Intel (32-bit or 64-bit)  | 512 MB (>2 GB optimum) | 140 MB                |
|                                                          | Windows AMD (32-bit or 64-bit)    | 512 MB (>2 GB optimum) | 140 MB                |
|                                                          | VMWare                            | 512 MB (>2 GB optimum) | 140 MB                |
|                                                          | KVM, kernel-based virtual machine | 512 MB (>2 GB optimum) | 140 MB                |
| Sterling Control Center console                          | HP 9000                           | 256 MB (>1 GB optimum) | 140 MB                |
|                                                          | HP Itanium (32-bit or 64-bit)     | 256 MB (>1 GB optimum) | 140 MB                |
|                                                          | IBM System p (32-bit or 64-bit)   | 256 MB (>1 GB optimum) | 140 MB                |
|                                                          | Linux Intel (32-bit or 64-bit)    | 256 MB (>1 GB optimum) | 140 MB                |
|                                                          | Sun SPARC (32-bit or 64-bit)      | 256 MB (>1 GB optimum) | 140 MB                |
|                                                          | Solaris Intel (64-bit)            | 256 MB (>1 GB optimum) | 140 MB                |
|                                                          | Solaris AMD (64-bit)              | 256 MB (>1 GB optimum) | 140 MB                |
|                                                          | Windows Intel (32-bit or 64-bit)  | 256 MB (>1 GB optimum) | 140 MB                |
|                                                          | Windows AMD (32-bit or 64-bit)    | 256 MB (>1 GB optimum) | 140 MB                |
| Sterling Control Center production and staging databases | See the appropriate database do   | ocumentation.          |                       |

| Component or Functionality              | Hardware                                             | Minimum Memory | Minimum<br>Disk Space |
|-----------------------------------------|------------------------------------------------------|----------------|-----------------------|
| Sample reports (Crystal Reports format) | See the documentation included with Crystal Reports. |                |                       |
| Automated reports                       | Video card for graphic                               | CS .           |                       |

See Getting Started Guide to determine platform configurations for the Control Center engine.

## **Software**

The following table summarizes the software requirements for Sterling Control Center:

Note: Control Center is compatible with all supported versions of managed server software except as indicated in this table. The versions listed are supported at the publication date of this document. See the Product Status Summary on Customer Center for the most up-to-date list of supported versions. Some Control Center functionality applies only to specific server types. For example, the Guided Node Discovery feature works only with Connect:Direct servers.

| Component | Software                                               | Notes                                                                                                    |
|-----------|--------------------------------------------------------|----------------------------------------------------------------------------------------------------|
| engine    | HP-UX 11.23 or 11.31i                                  | See Special Considerations for HP-UX under Installing the Sterling Control Center Engine and Console on a UNIX Operating System on the Documentation library. |
|           | HP-UX 11.23i or 11.31i for ia64                        | For Itanium-based hardware.                                                                                                    |
|           | IBM AIX 5L, 5.3, or 6.1                                | For AIX 5.3 the minimum required level is 5300-07 (APAR IZ07976).                                                                                             |
|           |                                                        | For AIX 6.1, the minimum required level is 6100-GOLD                                                                                                    |
|           | Red Hat Enterprise Linux 5.3 (either 32-bit or 64-bit) |                                                                                                    |
|           | IBM System z/Linux                                     | IBM System z/Linux JRE 1.6.0 SR 5 or later must already be installed on the computer where Control Center will be installed.                                  |
|           | Sun Solaris 10                                         | Requires J2SE Solaris Patch Cluster from www.sun.com.                                                                                                    |
|           | Sun Solaris 10 for x64                                 | For x64 platform-based systems. AMD-based and Intel-based processors with EM64T are supported. Itanium-based processors are not supported.                    |
|           | Sun Solaris 10 (64-bit)                                | SPARC-based 64-bit platforms should use this installer.                                                                                                    |

| Component               | Software                                                                | Notes                                                                                                    |  |
|-------------------------|-------------------------------------------------------------------------|----------------------------------------------------------------------------------------------------|--|
| engine                  | SuSE Linux Enterprise Server 10                                         |                                                                                                    |  |
|                         | Windows Server 2003 Standard Edition                                    |                                                                                                    |  |
|                         | Windows Server 2003 x64 Edition                                         | AMD-based and Intel-based processors with EM64T are supported. Itanium-based processors are not supported.                                                                                                    |  |
|                         | Windows Server 2008 Standard<br>Edition R2                              |                                                                                                    |  |
|                         | VMware                                                                  | VMware ESX and VMware vSphere with any Windows, UNIX, or Linux operating system supported by Control Center. Consider VMware configuration, administration, and tuning issues. Your VMware administrator can address these topics. Sterling Commerce does not provide advice regarding VMware-specific issues. |  |
|                         | Java Runtime Environment, version 1.6                                   | Installed with Sterling Control Center.                                                                                                    |  |
| Control Center          | Console:                                                                | Enable cookies in your browser to run the                                                                                                    |  |
| console and Web console | <ul> <li>Windows XP with current GA service<br/>pack</li> </ul>         | Connect:Direct Browser User Interface.                                                                                                    |  |
|                         | <ul><li>Windows 7</li></ul>                                             |                                                                                                    |  |
|                         | <ul><li>Windows 2008</li></ul>                                          |                                                                                                    |  |
|                         | Web Console:                                                            |                                                                                                    |  |
|                         | <ul> <li>Microsoft Internet Explorer version<br/>7.0 and 8.0</li> </ul> |                                                                                                    |  |
|                         | <ul> <li>Mozilla Firefox version 3.x</li> </ul>                         |                                                                                                    |  |
| Control Center          | MySQL 5.1                                                               | Requires a MySQL driver.                                                                                                    |  |
| databases               | Microsoft SQL Server 2008                                               | Requires the jar file, sqljdbc4.jar, available in the SQLJDBC 2.0 driver. Refer to <a href="http://msdn.microsoft.com/en-us/library/ms378422.aspx">http://msdn.microsoft.com/en-us/library/ms378422.aspx</a>                                                                                                   |  |
|                         | IBM DB2 version 9 (z/OS)                                                | Requires a DB2 Universal JDBC driver.                                                                                                    |  |
|                         | IBM DB2 version 9.x (Linux, UNIX, and Windows)                          | Requires download of DB2 Universal JDBC driver.                                                                                                    |  |
|                         | Oracle version 10g and 11g                                              | Requires download of Oracle 10g/11g JDBC driver from www.oracle.com.                                                                                                    |  |

| Component                                | Software                                                                                                    | Notes                                                                                                    |  |
|------------------------------------------|----------------------------------------------------------------------------------------------------|----------------------------------------------------------------------------------------------------|--|
| Sample reports                           | Crystal Reports Developer 12.0 or later<br>Crystal Reports Viewer 11.0 or later                                                                                                    |                                                                                                    |  |
|                                          | Following are the drivers to download and                                                                                                    | d use to set up ODBC DSN for database servers:                                                                                                    |  |
|                                          | <ul> <li>Windows MySQL ODBC driver 5.1 dr</li> </ul>                                                                                                    | iver, available from <u>www.mysql.com</u> .                                                                                                    |  |
|                                          | <ul> <li>Windows Oracle ODBC driver 10.2, a</li> </ul>                                                                                                    | vailable from www.oracle.com.                                                                                                    |  |
|                                          | <ul> <li>DataDirect ODBC drivers 5.3, from<br/><a href="http://www.businessobjects.com/products/downloadcenter/crystalreportsxi.asp">http://www.businessobjects.com/products/downloadcenter/crystalreportsxi.asp</a>.</li> </ul> |                                                                                                    |  |
|                                          | ◆ IBM DB2 Driver for ODBC and CLI. Download from <a href="www.ibm.com">www.ibm.com</a> .                                                                                                    |                                                                                                    |  |
|                                          | <ul> <li>Microsoft SQL Server ODBC Driver. I</li> </ul>                                                                                                    | Download from <u>www.microsoft.com</u>                                                                                                    |  |
|                                          | Note: For issues installing and configuring                                                                                                    | g an ODBC driver, contact the driver vendor.                                                                                                    |  |
| Automated reports                        | X11 graphics package on the UNIX host where the Control Center engine is installed                                                                                                    |                                                                                                    |  |
| Managed<br>Connect:Direct<br>servers     | Connect:Direct for z/OS 4.6 or later                                                                                                    | Requires Connect:Direct Secure+ to securely connect between Control Center and the managed servers.                                                    |  |
|                                          | Connect:Direct for UNIX 3.7 or later                                                                                                    | Requires Secure+ Option for secure connections between Control Center and the managed servers.                                                         |  |
|                                          |                                                                                                    | See Connect:Direct for UNIX Considerations on page 23 for information about fixes.                                                                     |  |
|                                          | Connect:Direct for Windows 4.2 (with patch 034) or later                                                                                                    | Requires Connect:Direct Secure+ Option for secure connections between Sterling Control Center and the managed servers.                                 |  |
|                                          |                                                                                                    | See Connect:Direct for Windows Considerations or page 22 for information about required fixes.                                                         |  |
|                                          | Connect:Direct for HP NonStop 3.4.02 or later                                                                                                    |                                                                                                    |  |
|                                          | Connect:Direct for i5/OS 3.5 or later                                                                                                    | Requires maintenance 410A or later to provide Sterling Control Center functionality.                                                                   |  |
|                                          | Connect:Direct Select 1.2.00                                                                                                    | Connect:Direct Select must be configured to send SNMP traps to the Control Center engine on the port where Control Center is listening.                |  |
| Managed<br>Connect:Enterprise<br>servers | Connect:Enterprise for UNIX 2.3 or later                                                                                                    | Requires Connect:Enterprise for UNIX version 2.3 for daemon status monitoring. Rules that watch for daemon status are triggered only with version 2.3. |  |
|                                          | Connect:Enterprise for z/OS 1.3 or later                                                                                                    | To monitor API ADD/REQ events, the fix for SR 1364686 (36963) is required.                                                                             |  |
|                                          |                                                                                                    | To monitor return code values, the fix for SR 1364688 (36965) is required.                                                                             |  |

| Component                              | Software                                                                                            | Notes                                                                                                    |
|----------------------------------------|----------------------------------------------------------------------------------------------------|----------------------------------------------------------------------------------------------------|
| Managed Sterling<br>Integrator servers | Gentran Integration Suite version 4.2.00 or later or Sterling Integrator 5.0.00 or later            | Run Gentran Integration Suite 4.2.07 or later or apply the fix for SR 1366343, when using an Oracle database, |
| Sterling File<br>Gateway               | Gentran Integration Suite 4.3 with Patch 4321 or later or Sterling Integrator version 5002 or later |                                                                                                    |
| Certificate Wizard                     | Version 1.3                                                                                         | Certificate Wizard is no longer bundled with Control Center. It is shipped on its own CD.                     |

The following table lists major components of the Sterling Control Center version 5.2 Configuration Management functionality broken down by Connect:Direct platform. Support request-generated and other fixes required to use central management components are referenced.

### **Sterling Control Center 5.2 - Central Administration Functionality**

| Connect:Direct Server                                                                        | Functional Authority                | Initialization<br>Parameters        | <u>Netmap</u>                            | Secure+                                     |
|----------------------------------------------------------------------------------------------|-------------------------------------|-------------------------------------|------------------------------------------|---------------------------------------------|
| Connect:Direct for UNIX 3.8                                                                  | SR 1369004                          | Supported                           | SR 1368496<br>SR 1369004                 | Not Supported                               |
| Connect:Direct for UNIX 4.0                                                                  | SR 1369004                          | Supported                           | SR 1368496<br>SR 1369004<br>QC 14341     | Supported                                   |
| Connect:Direct for Windows 4.2 Connect:Direct for Windows 4.4 Connect:Direct for Windows 4.5 | Supported<br>Supported<br>Supported | Supported<br>Supported<br>Supported | Supported<br>Supported<br>Supported      | Not Supported<br>Not Supported<br>Supported |
| Connect:Direct for z/OS 4.6                                                                  | T038831<br>T038848                  | Not Supported                       | T038831<br>T038803<br>T038805<br>T038946 | Not Supported                               |
| Connect:Direct for z/OS 4.7                                                                  | T038822<br>T038847                  | Not Supported                       | T038822<br>T038798<br>T038794<br>T038947 | Not Supported                               |
| Connect:Direct for z/OS 4.8<br>Connect:Direct for z/OS 5.0                                   | Supported<br>Supported              | Not Supported<br>Supported          | Supported<br>Supported                   | Not Supported<br>Supported                  |

Requirements

## What's New in This Release

This section contains information on new features and enhancements added to the product, references, and improvements to the documentation.

### Features and Enhancements in Version 5.2.00

Sterling Control Center version 5.2 adds the following features and enhancements:

- ◆ Support for central configuration of Connect:Direct Secure+ Option for z/OS and Connect:Direct for z/OS initialization parameters.
- ◆ Certificate expiry alerts watch for Secure+ Option certificate expirations and send notifications about these events.
- ◆ Control Center identifies when Secure+ Option is installed on a Connect:Direct server.
- ◆ Data visibility improves security and usability by limiting the data a user role can view and manage.
- ♦ The ability to schedule a job and define when and what time it will run. Additionally, send a notification to identify if the job was successful or not.
- ◆ Option to create simplified SLCs (Service Level Criteria) using a wizard and a simple question and answer format.
- ♦ Now manages Connect:Direct File Agent, including the ability to notify an administrator if it is connected and its relationship to Connect:Direct nodes. Control Center can monitor File Agent processes and notify an administrator if processes are not being submitted as well as generate a report of the processes submitted by File Agent.
- ♦ The ability to view a comment associated with an alert without opening the alert. Rollover an Alert monitor to view the last comment entered.
- ◆ Support for running the engine on VMware ESX and VMware vSphere with any Windows, UNIX, or Linux operating system supported by Control Center.
- ♦ The Event Counter can be run before Control Center is installed. For instructions on installing and running the event counter, refer to *Running the Event Counter Utility* on page 29.

## Reference Information in the Sterling Control Center Documentation

Refer to the following sections for more information:

| Topic                                                              | Go to Chapter and Document                                                                         |
|--------------------------------------------------------------------|----------------------------------------------------------------------------------------------------|
| Ways to improve response times in your system                      | Performance Tuning in the Sterling Control Center System Administration Guide.                     |
| Estimate a platform configuration to support your processing needs | Determining Engine and Database Requirements in the Sterling Control Center Getting Started Guide. |

| Topic                                                               | Go to Chapter and Document                                                                         |
|---------------------------------------------------------------------|----------------------------------------------------------------------------------------------------|
| Calculate disk space requirements to facilitate efficient operation | Determining Engine and Database Requirements in the Sterling Control Center Getting Started Guide. |
| The new virtual database tables                                     | Data for Third-Party Reporting Tools in the Sterling Control Center Reports Guide.                 |
| How Control Center moves data in bulk                               | Database Administration in the Sterling Control Center System Administration Guide.                |
| Understand Control Center                                           | Sterling Control Center Implementation Guide                                                       |
| Plan your Control Center Implementation                             | Sterling Control Center Implementation Guide and Planning Worksheets                               |

## Improvements to Documentation

Sterling Commerce welcomes your comments and suggestions to our product documentation. Submit suggestions to ConnectDoc@stercomm.com. As part of our continuing effort to improve your experience and satisfaction, the documentation has the following changes:

### **New Control Center Documentation Library**

All Control Center information is now available on the documentation library and contains the most current version. Because the system requirements, support requests addressed, known restrictions, and special considerations may change after the product is released, this information is available only on the documentation library. All other documentation is available in pdf format on both the product media and the documentation library.

## Licensing Guide

Licensing information for all Sterling MFT products has been consolidated in one guide. You can find the information you need to obtain and apply temporary and permanent license keys for all Sterling MFT products in the *Sterling MFT License Key Guide*.

### Implementation Guide

The Implementation Guide provides decision makers, administrators, and users with a conceptual overview of the product. It also provides a best practices task list to aid personnel responsible for implementing Control Center. Use this guide to get the big picture of the concepts, components, and building blocks that comprise Control Center. An understanding of this information will help you identify business objectives for Sterling Control Center and plan how Control Center will meet those objectives. The Best Practices Task List guides you through the suggested order to perform tasks to effectively implement Control Center. This guide is available on the documentation library.

## **Planning Worksheets**

Planning worksheets are provided as Microsoft Excel files that will help you plan your implementation from identifying high-level business objectives to defining rules and SLCs to meet those objectives. The worksheets are available on the documentation library.

What's New in This Release

# **Support Requests Addressed**

Before you upgrade to a maintenance release, stop the Control Center engine. Back up the *install dir*\conf directory. Install Control Center in the original location.

Refer to the Product Updates on Customer Center for information about how to apply the fixes.

Following are the support requests resolved in Sterling Control Center version 5.2:

| QC No.    | Description                                                                                                    |
|-----------|----------------------------------------------------------------------------------------------------|
| Fixes Inc | luded in Version 5.1.06                                                                                                    |
| 15701     | Errors caused when connection is attempted to a monitored node are logged multiple times.                                                                                                    |
| 16886     | Alerts that are automatically processed because they are older than the date defined for automatic alert handing do not correctly insert data into the EVENT_COMMENTS database table. The PART_KEY column is null, resulting in EVENT_COMMENTS not shrinking as older database table partitions are dropped. |
| 16925     | The Event Counter utility generates an index out of bounds exception when days are included in the command line parameters.                                                                                                    |
| 16926     | When the Server Selection panel is launched from the Alerts Monitor filter, it opens from the Control Center tree menu and no servers are displayed.                                                                                                    |
| 16941     | The date and time values for object properties are changed when you click a row in the Alerts Monitor, Handled Alerts Monitor, or any object that has a date and time value column. This issue impacts the Web console.                                                                                      |
| 16950     | The netmap does not update because alternate.comminfo is not in quotes.                                                                                                    |
| 16952     | Control Center falls back when processing stat records in a high-volume Sterling Integrator or File Gateway environment.                                                                                                    |
| 16952     | Alert queries associated with linked rules perform full table scans on the database.                                                                                                    |
| 16992     | The installation fails on an MS-SQL server with a partitioning option when the server settings are set to case sensitive.                                                                                                    |
| 16994     | The Connect:Direct Browser shipped with Control Center has a security vulnerability with cross site scripting.                                                                                                    |
| 17025     | The FTP Agent installer shipped with Control Center 5.1.05 cannot be installed or uninstalled because the files are obsolete.                                                                                                    |
| 17052     | Adding a user proxy to a Connect: Direct for UNIX node fails with a parse exception.                                                                                                    |
| 17149     | The Control Center Web console allows the user to browse the directory listing.                                                                                                    |
| 17254     | Control Center lags in a high-volume MySQL environment, for the queries that retrieve the row counts for EVENTS, CD_STATS_LOG, and CE_STATS_LOG time out.                                                                                                    |
| 17342     | The audit log incorrectly reports that the password has changed.                                                                                                    |

| QC No.     | Description                                                                                                    |
|------------|----------------------------------------------------------------------------------------------------|
| Fixes Inc  | luded in Version 5.1.05                                                                                                    |
| 16047      | A Discovery Service Exception is generated when a Node Discovery Topology Report is run.                                                                             |
| 16048      | Specifying Linked Rules with the event type criteria defined causes the message, No Rule Engine has been assigned for this Event Handler, to be logged.              |
| 16127      | The Control Center Mobile Application displays duplicate servers for restricted users.                                                                               |
| 16197      | Running the audit log for Control Center connected to an Oracle database generates a null pointer exception.                                                         |
| 16278      | Alerts generated by linked rules take longer to process than alerts for non-linked rules.                                                                            |
| 16306      | Statistics details for OS/400 nodes do not display the Secure+ protocol or cipher suite information.                                                                 |
| 16337      | Control Center shuts down while monitoring a File Gateway node because the queries that retrieve and route delivery statistics cause a JDBC driver time-out.         |
| 16413      | An installation fails when installing on z/OS using DB2 version 9, when using the latest JDBC drivers for DB2.                                                       |
| 16648      | The engine goes down at startup while trying to retrieve alerts from the database. The issue occurs with Oracle and DB2 databases.                                   |
| 16745      | Standard SLC groups do not allow Process names with hashes.                                                                                                    |
| List of Fi | xes in Version 5.1.04                                                                                                    |
| 15551      | Storing nonLatin characters in Oracle database tables may cause data truncation errors, causing an engine shutdown.                                                  |
| 15693      | The Queued Activity monitor displays the default messageld, CCNS003E, and the message CCNS003E Queued Process Summary Data for Processes held in queue.              |
| 15830      | A number format exception occurs for a linked rule. It consists of a match criteria with an SLC type notification containing an UNKNOWN node type.                   |
| List of Fi | xes in 5.1.03                                                                                                    |
| 15415      | A partition error occurs when upgrading to version 5.1.02.                                                                                                    |
| 15474      | Deadlock errors occur with Microsoft SQL Server when a bulk insert fails with duplicate index exception and when the Auto commit flag is not correctly set.          |
| 15563      | The FG.ROUTE_KEY is unavailable as an event variable in the E-Mail or OS Command listing                                                                             |
| List of Fi | xes included in Version 5.1.02                                                                                                    |
| 15077      | A warning message is generated when a SELECT command cannot be performed by a user who sends a query on a staging database using the production user authentication. |
| 15134      | Setting DB Initialization to NO incorrectly allows an upgrade to the Control Center tables.                                                                          |
| 15382      | A MySQL installation on AIX fails when the scripts shipped with Control Center are used.                                                                             |

| QC No.                                   | Description                                                                                                    |  |
|------------------------------------------|----------------------------------------------------------------------------------------------------|--|
| List of Fixes included in Version 5.1.01 |                                                                                                    |  |
| 14825                                    | The CCTR042E error is generated when Control Center loads the license management key, on Solaris Sparc SUN4v.                                                                                                    |  |
| 14851                                    | A variable sent along with an operating system command is replaced with the variable name, if the value is not mapped based on event type.                                                                                                    |  |
| 14852                                    | Cannot use an operating system command on UNIX if a space occurs in the directory path.                                                                                                    |  |
| 14908                                    | Monitoring an FTP server whose system time is behind the Control Center server causes an ArrayIndexOutOfBoundsException.                                                                                                    |  |
| 14827                                    | Rules that reference file size are not always triggered for Connect:Enterprise transfers.                                                                                                    |  |
| 14968                                    | Alerts related to a rule are not triggered when an ambiguity in rule matching occurs.                                                                                                    |  |
| 14604                                    | Data movement is slow.                                                                                                    |  |
| 14912                                    | The ability to duplicate a trusted root certificate at the same server does not work.                                                                                                    |  |
| 14942                                    | Status information is not reset after an unsuccessful connection from the console to the engine.                                                                                                    |  |
| 14911                                    | When a Windows netmap entry defines both TCP and UDT parameters and the node is copied to a UNIX or z/OS node where both parameters are not allowed, the session type is set to UDT, and the address and port are filled in with TCP values.     |  |
| 14907                                    | Copying a z/OS netmap node to a UNIX node using the <b>Configure Servers&gt;Netmap&gt;Netmap Nodes</b> menu option fails.                                                                                                    |  |
| 14833                                    | Tooltip information is incomplete for Server List and Server Group views.                                                                                                    |  |
| 14832                                    | Purging data fails for DB2 on z/OS.                                                                                                    |  |
| 14823                                    | An ambiguous query occurs while retrieving the file count events.                                                                                                    |  |
| 14850                                    | The console generates <> in the FTP Server key, making the XML file invalid.                                                                                                    |  |
| 14909                                    | The Process Step Start and End times are not correct for W3C FTP servers when field time is obtained from the log file. The value in the log file is in milliseconds but is treated as seconds when generating Process Step Start and End times. |  |
| 14910                                    | Formatting in the Source and Destination fields in the FTP report is incorrect.                                                                                                    |  |
| 14913                                    | The FTP Server property does not display the type of FTP server being monitored.                                                                                                    |  |
| 14937                                    | The Test E-mail option from the <b>System Settings &gt; E-mail</b> tab fails, when the User-ID and password are set to blank while connecting to the SMTP server.                                                                                |  |
| 14987                                    | The Workflow SLC with correlator source of processData for a Sterling Integrator node generates CSLC050E messages, meaning milestone duration could not be determined.                                                                           |  |
| 15044                                    | The Server type is displayed as SI for a Sterling Integrator server.                                                                                                    |  |
| 15065                                    | When running the monthly file transfer report, an SQL exception is generated when only month is provided as the criteria.                                                                                                    |  |

Support Requests Addressed

## **Known Restrictions**

Sterling Control Center version 5.2.00 has the following restrictions:

- ◆ Daylight Saving Time rules for Brazil are not correct for 2009 and beyond. The fix for SR 1367170 addresses this problem by allowing the user to add or update time zone definitions. See *Changing Engine Settings After Installation* in the *Getting Started Guide* for help in configuring time zone definitions.
- ◆ Trace logs viewed in the Control Center console using Microsoft Internet Explorer version 7 do not display carriage returns and the logs appear as one large paragraph. To improve the display, click View > Source. A legible display is shown with the columns properly aligned. This problem does not occur in the beta of Internet Explorer 8 or in the Firefox browser.
- ♦ When a node receives a login failed message, the node is shunned until the node service is recycled. Recycle the node by pausing and resuming the node or by changing information in the node properties.
- ◆ The MySQL JDBC driver is no longer distributed with the installation. If you use MySQL, you must provide the MySQL JDBC driver during installation. Download the driver from the website, http://dev.mysql.com/downloads/connector/j/.
- ♦ At peak volume, the number of events processed per second may be decreased by up to 20%, caused by an additional database operation during event processing. Defect 17437 has been created to track this issue. If you have a high volume installation, wait until a fix for this defect is available on Customer Center.
- ♦ If you mix private permissible objects when you create objects such as rules, SLCs, and automated reports, that reference permissible objects, such as calendars, schedules, and actions, you may prevent other users from updating the created object.
  - For example, the administrator creates schedule A that is private to role A and schedule B that is private to role B. The administrator then creates an automated report that includes both schedule A and schedule B, which are private schedules. Only the administrator can edit the automated report, because role A does not have permission to see schedule B and role B does not have permission to see schedule A.

Known Restrictions

## **Considerations**

This section discusses special considerations for the Sterling Control Center documentation set.

The following matrix illustrates Control Center compatibility with Connect:Direct platforms, Connect:Enterprise, and Sterling Integrator regarding Control Center functionality and special features and conditions. Make sure that the noted fixes are in place for your platform.

|                       | Sterling      | Control Cel         | nter 5.2 funct   | ionality and   | C:D Serve      | er comp  | Sterling Control Center 5.2 functionality and C:D Server compatabiliy Matrix |               |
|-----------------------|---------------|---------------------|------------------|----------------|----------------|----------|------------------------------------------------------------------------------|---------------|
| C:D Platform and      | Base          | Display             | High Watermark   | Process goes   | Process        | Push     | Resolved Missing                                                             | C:E Unix      |
| Release               | Functionality | <b>License Text</b> | Report           | to Held Queue  | Interrupted    | Licenses | and Omitted                                                                  | Daemon Status |
|                       |               |                     |                  |                | Events         |          | Statistics                                                                   | Monitor       |
| C:D HP NonStop 3.4.00 | Yes           | Yes                 | <sub>o</sub> N   | <sub>o</sub> N | ٥N             | 8        | No                                                                           | N/A           |
| C:D HP NonStop 3.5.00 | Yes           | Yes                 | No               | 9<br>N         | 9<br>2         | 2        | No                                                                           | N/A           |
| C:D HP OpenVMS 3.3.00 | 9N            | S<br>S              | No               | 9<br>N         | 9<br>N         | 8        | No                                                                           | N/A           |
| C:D HP OpenVMS 3.4.00 | <sub>S</sub>  | S<br>N              | N <sub>O</sub>   | No             | <sub>o</sub> N | 8        | No                                                                           | A/A           |
| C:D z/OS 4.6.00       | Yes           | Yes                 | Yes              | Yes            | Yes            | Yes      | Yes                                                                          | N/A           |
| C:D z/OS 4.7.00       | Yes           | Yes                 | Yes              | Yes            | Yes            | Yes      | Yes                                                                          | N/A           |
| C:D z/OS 4.8.00       | Yes           | Yes                 | Yes              | Yes            | Yes            | Yes      | Yes                                                                          | N/A           |
| C:D i5/OS 3.5.00      | Yes           | Yes                 | Yes              | 9<br>N         | 9<br>N         | 2        | Yes                                                                          | N/A           |
| C:D i5/OS 3.6.00      | Yes           | Yes                 | Yes              | 9<br>N         | 9<br>N         | 2        | Yes                                                                          | N/A           |
| C:D Select 1.2.00     | Yes           | Yes                 | No               | 9<br>N         | οN             | 9        | Yes                                                                          | N/A           |
| C:D Unix 3.7.00       | Yes           | Yes                 | Yes with Fix for | Yes            | Yes with Fix   | 9<br>8   | Yes with Fix for                                                             | N/A           |
|                       |               |                     | SR1349417        |                | for            |          | SR1356100                                                                    |               |
|                       |               |                     |                  |                | SK134941/      |          |                                                                              |               |
| C:D Unix 3.8.00       | Yes           | Yes                 | Yes              | Yes            | Yes            | Yes      | Yes                                                                          | N/A           |
| C:D Unix 4.0.00       | Yes           | Yes                 | Yes              | Yes            | Yes            | Yes      | Yes                                                                          | N/A           |
| C:D Windows 4.2.00    | Yes           | Yes                 | oN               | Yes            | Patch 030      | No       | Patch 032 + fix for                                                          | N/A           |
|                       |               |                     |                  |                |                |          | SR1365354                                                                    |               |
| C:D Windows 4.3.00    | Yes           | Yes                 | No               | Yes            | Yes            | No       | Fix for SR1365354                                                            | N/A           |
| C:D Windows 4.4.00    | Yes           | Yes                 | Yes              | Yes            | Yes            | Yes      | Yes                                                                          | N/A           |
| C:D Windows 4.5.00    | Yes           | Yes                 | Yes              | Yes            | Yes            | Yes      | Yes                                                                          | N/A           |
| C:E Unix 2.3          | Yes           | N <sub>o</sub>      | oN               | No             | oN             | No       | No                                                                           | N/A           |
| C:E Unix 2.4          | Yes           | 92                  | 2                | 9              | 2              | 8        | No                                                                           | QC15304       |

Following are general considerations for Sterling Control Center:

- **♦** The Jetty server is upgraded to version 6.1.21.
- ♦ The new HTML help removes cross-site scripting vulnerability.
- ◆ Sterling Control Center Mobile 1.0.00 is supported.
- ◆ In the Queued Process Activity Monitor, users who have roles with data visibility group restrictions only have access to the Process steps associated with their data visibility group. As a result, data visibility group restricted users cannot delete, suspend, or release queued Processes. In the Completed Activity Monitor, users with data visibility group restrictions see only the completed Processes for the data visibility groups associated with their role. However, unrestricted users see the maximum number (up to 200) configured by the administrator.
- ♦ When the "NO" symbol ( ) appears on a server icon, Control Center will not attempt to reconnect to the server until the login information is updated, or monitoring is paused and resumed, or the Control Center engine is stopped and restarted.
- ♦ Some Control Center functionality is not available for all versions of managed server types (see the compatibility table above). Ensure full Control Center functionality by having the latest version of your managed server software.

**Note:** Some Control Center functionality is not *relevant* to all server types. For example, Node Discovery is relevant only to Connect:Direct servers.

Refer to the Product Status Summary on the Support Center Web site for supported versions of managed server software.

- ♦ If the console becomes disconnected either by a network connectivity issue or by the engine going down, it attempts to reconnect to the engine every 30 seconds until it reconnects, or until you click the Exit Console button on the dialog that displays.
- ♦ If the Sterling Control Center engine is running on the Windows 2003 Server operating system, change the HKLM/System/Current Control Set/TcpIp/Parameters/MaxUserPort parameter in the registry to 65534 to prevent the loss of a connection to the MS-SQL database when you are adding servers.
- ◆ To send emails, either as a result of a rule being triggered or an automated report being generated, you first have to set up Control Center's email system settings (Control Center > System Settings > Email tab).
- ◆ To receive emails with Connect:Direct licenses to apply to centrally managed servers, configure license retrieval email settings on the License Management tab of System Settings.
- ◆ Configuring Secure+ objects on a Connect:Direct server requires a secure connection between the server and the Connect:Direct engine unless a non-secure connection is allowed by the Connect:Direct server initialization parameters. For instructions on setting up a secure connection, see *Configuring a Secure Connection* in the *Sterling Control Center Getting Started Guide* or in Control Center Help. Connect:Direct for UNIX allows this requirement to be disabled by setting *s+cmd.enforce.secure.connection=n* in the initialization parameters.

◆ An installation issue has been noted on one SuSE Linux 10 system. The following message may be received during installation:

```
user1@gaxxxx10:~> ./CCInstall.bin
Preparing to install...
Extracting the JRE from the installer archive...
Unpacking the JRE...
Extracting the installation resources from the installer archive...
Configuring the installer for this system's environment...
awk: error while loading shared libraries: libdl.so.2: cannot open shared object
file: No such file or directory
dirname: error while loading shared libraries: libc.so.6: cannot open shared
object file: No such file or directory
/bin/ls: error while loading shared libraries: librt.so.1: cannot open shared
object file: No such file or directory
basename: error while loading shared libraries: libc.so.6: cannot open shared
object file: No such file or directory
dirname: error while loading shared libraries: libc.so.6: cannot open shared
object file: No such file or directory
basename: error while loading shared libraries: libc.so.6: cannot open shared
object file: No such file or directory
Launching installer...
grep: error while loading shared libraries: libc.so.6: cannot open shared object
file: No such file or directory
/tmp/install.dir.22159/Linux/resource/jre/bin/java: error while loading shared
libraries: libpthread.so.0: cannot open shared object file: No such file or
directory
```

If you receive this message, run the following commands:

```
cp CCInstall.bin CCInstall.bak
  cat CCInstall.bak | sed "s/export LD_ASSUME_KERNEL/#xport LD_ASSUME_KERNEL/" >
  CCInstall.bin
  rm CCInstall.bak
```

After you run these commands, you will be able to run the installer to completion.

### Connect: Direct for Windows Considerations

Observe the following considerations when monitoring Connect:Direct for Windows servers:

- ♦ When Control Center is connected to a Windows node and the application is stopped, the following statistics records may be generated:
  - LSDI010I— Call to recv() in sdipc\_srvr\_recv() failed
  - LIPT027I—Call to recv() failed. OS message=&OSMSG
  - LCOT000I—comm thread termination started. API connection comm channel failed with LSDI010I
- ◆ Configuration Option authorities are determined when Control Center signs on to the Connect:Direct node. If you change the functional authority of the user ID used by Control Center, pause and resume node monitoring to activate the new functional authority.

### **Connect:Direct for UNIX Considerations**

Observe the following special considerations when managing Connect:Direct for UNIX servers:

- ◆ For best results, apply the latest maintenance for your Connect:Direct for UNIX server.
- ♦ When Control Center runs on a UNIX platform and polls a Connect:Direct for UNIX server, multiple *cmgr exited* messages are written to the Connect:Direct statistics file.
- ◆ For Secure+ configuration management, Connect:Direct for UNIX 4.0.00 is required.

### Connect: Direct for i5/OS Considerations

Observe the following special considerations when managing Connect:Direct for i5/OS servers:

- ◆ Set up the following items before you begin using Sterling Control Center:
  - Create a relational database entry (ADDRDBDIRE or WRKRDBDIRE).
  - Create a user profile with access rights to the Connect:Direct library. Do not use the user profile called CDADMIN.
  - Ensure that the DDM server is active.
- ♦ If there is a firewall between a Connect:Direct for i5/OS server managed by Sterling Control Center, be aware that Sterling Control Center uses the following i5/OS ports and services:

| i5/OS Service | Default Port |
|---------------|--------------|
| drda          | 446          |
| as-svrmap     | 449          |
| as-central    | 8470         |
| as-database   | 8471         |
| as-file       | 8473         |
| as-rmtcmd     | 8475         |
| as-signon     | 8476         |

The ports listed are the default values. These port assignments can be modified using the WRKSRVTBLE command. Sterling Control Center uses ephemeral ports to establish connections to the i5/OS services. For more information on the WRKSRVTBLE command, refer to the i5 manuals.

- ♦ The Connect:Direct statistics record may incorrectly report the submitter ID as the SNODEID. This situation results when the Process SNODEID and the submitter ID are different.
- ♦ When invalid authentication credentials are provided for a node, Processes do not write a Process start record, SMPST, in the statistics file.
- ◆ Guided Node Discovery requires Connect:Direct for i5/OS 3.5 or later.

## **Connect: Direct for HP NonStop Considerations**

Observe the following special considerations when managing Connect:Direct for HP NonStop servers:

- ♦ In order for Control Center to manage a Connect:Direct for HP NonStop server, you must create three API Managers pointing to the same port in the network map and one adjacent node record that is referenced by all of the API managers on the Connect:Direct for HP NonStop server. This configuration allows Sterling Control Center to attempt three simultaneous connections, which may occur if Sterling Control Center is polling a managed Connect:Direct for HP NonStop server and performing Guided Node Discovery at the same time. Refer to Defining and Maintaining the Network Map in the Connect:Direct for HP NonStop Administration Guide.
- ♦ A problem in Connect:Direct for HP NonStop causes events for some Process step end records not to be generated. This situation could result in rules not triggering and SLCs generating erroneous events. To address this issue, apply the fix for SR135624.
- ◆ Guided Node Discovery requires Connect:Direct for HP NonStop 3.4.02 or later.

## Connect: Direct for z/OS Considerations

Observe the following special considerations when managing Connect:Direct for z/OS servers:

- ◆ Only PKCS #12 base64 encoded certificates can be imported into Connect:Direct for z/OS version 5.0. Binary encoded PKCS#12 certificates cannot be imported.
- ♦ When Processes end for reasons such as session outages, and remain in the Connect:Direct TCQ to attempt to run again, rather than generate a Process End event Control Center now generates a Process Interrupted event (see the Compatibility Matrix). If you have rules in a previous Control Center release that watch for Process End events, these rules will no longer be triggered under such circumstances. Therefore, to achieve the same behavior add rules that watch for events with an event type of Process Interrupted. Likewise, SLCs satisfied with a Process End event may not be satisfied under the same conditions with version 5.2.
- ◆ Connect:Direct for z/OS nodes require the fix for SR1344775, to address the lack of a Process interrupted record being written at appropriate times by Connect:Direct for z/OS nodes. The lack of Process interrupted records can cause issues with the High Watermark Report, SLC processing, and other areas of Control Center functionality.

## **Connect: Enterprise for UNIX Considerations**

Observe the following when managing Connect:Enterprise for UNIX servers:

When choosing the API port value during set up of a Connect:Enterprise for UNIX server, refer to the Connect:Enterprise for UNIX documentation for instructions on how to find the correct API port value.

## Connect: Enterprise for z/OS Considerations

Observe the following special considerations when managing Connect:Enterprise for z/OS servers:

- ♦ Sterling Control Center version 5.2 supports Connect:Enterprise for z/OS, version 1.3. Control Center does *not* support earlier versions of Connect:Enterprise for OS/390.
- ◆ Support for Connect:Enterprise for z/OS version 1.3 requires changes to the Logging application agent and Scheduler application agent rules to enable communication with Sterling Control Center. The following files are located in the *installation directory*/conf/CEOS390 subdirectory:
  - \$RLOG includes necessary logging rules needed to monitor Connect:Enterprise for z/OS
  - \$RSCH includes necessary scheduling rules to monitor Connect:Enterprise for z/OS

Merge these rules into your existing Logging application agent and Scheduler application agent rules on the Connect:Enterprise for z/OS to be monitored.

### Connect: Direct Select Considerations

Connect:Direct Select should be configured to send SNMP traps to the Sterling Control Center engine on the port where Control Center is listening.

If you see records in the Completed Process Monitor that have a record ID of CEND, which indicates a connection end event, you can apply Fix 13163 to Connect:Direct Select.

## **Sterling Integrator Considerations**

Observe the following special considerations when managing Sterling Integrator servers:

- ◆ To monitor Sterling Integrator servers, you must have a license for a Sterling Integrator web services adapter. See your Control Center sales representative.
- ♦ If Sterling Integrator is using an Oracle database, you must have the fix for SR 1366343, which is included in Gentran Integration System version 4.2.07.
- ◆ To monitor Gentran Integration or Sterling Integrator activity, Event Persistence must be enabled on the GIS or Sterling Integrator server.
- ◆ Sterling Integrator MailboxService, MBI, OFTP and SAP are new protocols that can be monitored.
- ◆ If nodes are dynamically added or removed from a Sterling Integrator cluster, Sterling Control Center does not automatically recognize the change. Adapters on added nodes are not monitored until Control Center knows about the nodes. To ensure that Control Center recognizes that a node has been added or removed, either stop and start Control Center or pause and resume node monitoring.

### **FTP Server Considerations**

Control Center supports both z/OS FTP servers and non-z/OS FTP servers (including WS\_FTP). All FTP servers produce logs or SNMP traps to record transfer activities, and you need to make sure that Control Center can properly use the information in these logs or traps to display statistics so that you can monitor these servers.

### Configuring an xferlog Format

Prior to Sterling Control Center version 5.2, only FTP servers that wrote transfer activities in the following standard xferlog format were supported:

```
%T %Xt %R %Xn %XP %Xy %Xf %Xd %Xm %U ftp %Xa %u %Xc
```

which translated into the following format:

```
current-time transfer-time remote-host bytes-transferred filename transfer-type special-action-flag direction access-mode username service-name authentication-method authenticated-user-id completion-status
```

To accommodate different third-party FTP log formats, Sterling Control Center gives you the ability to modify the xferlog format and layout. You can move fields or eliminate certain fields. To modify the layout, click the Advanced button on the Server Properties Connection page.

For Control Center to read an xferlog, the following requirements must be met:

- ◆ The layout must match the actual xferlog log layout
- ♦ These fields are required: current-time, transfer-time, file-size, file-name, direction, username, service-name, completion-status.
- **♦** The current-time field must be the first field.

Following is a valid xferlog format including the required fields and the first field is current-time:

```
current-time transfer-time direction file-name username service-name file-size access-mode completion-status
```

The following xferlog format is invalid because username is missing:

```
current-time transfer-time direction file-name service-name file-size access-mode special-action-flag completion-status
```

If you have a xferlog FTP server running with an FTP Agent, you can continue to run with that FTP Agent as long as you do not need to change the xferlog layout or the log filename to a rotating log. To change the layout or to support rotating logs, for example, a log based on day or hour, install the Sterling Control Center FTP Agent.

## Accommodating Changes to IIS Logs After Sterling Control Center Version 5.2

For Sterling Control Center version 5.2 the following is the default IIS log format:

```
c-ip cs-username date time s-sitename s-computername s-ip time-taken cs-bytes sc-bytes sc-status sc-win32-status cs-method cs-uri-stem parameter
```

If the layout in future releases of IIS logs change, you can modify the layout in the same manner as described above for xferlogs, that is, by clicking the Advanced button on the Server Properties Connection page. The only restriction is that the layout must match your actual IIS log layout and

the following fields are required: date time, cs-username, s-sitename, time-taken, cs-bytes, sc-win32-status, cs-method, and cs-uri-stem.

If fields are added to an IIS log that are not listed on the Advance File Format panel, you can use the <ignored-field> place holder. For example, if a future version of IIS adds a new field such as transfer-mode after the parameter, the layout can be changed to the following:

c-ip cs-username date time s-sitename s-computername s-ip time-taken cs-bytes
sc-bytes sc-status sc-win32-status cs-method cs-uri-stem parameter <ignored-field>

### Reference Information in the Sterling Control Center Documentation Set

For more information on:

| Topic                                                                      | Documentation                                                                                              |
|----------------------------------------------------------------------------|----------------------------------------------------------------------------------------------------|
| FTP xferlog and IIS Log Formats                                            | Managing Servers in the Sterling Control Center System Administration Guide.                               |
| How to translate the fields in Control<br>Center statistics into FTP terms | Keys and Fields in the Sterling Control Center System Administration Guide.                                |
| Configure the WS_FTP Server to Use the FTP Agent                           | Setting up Control Center to Monitor an FTP Server in the<br>Sterling Control Center Getting Started Guide |

Considerations

## **Documentation Updates**

This section describes last-minute updates to the Sterling Control Center documentation. These changes are already reflected in the documentation on the online documentation library; however, they are not reflected in the PDFs shipped on the product media.

## **Configuration Management Guide**

In the section *Import a Key Certificate*, add the following information:

Only key certificates referenced by a Secure+ Option node entry are displayed in Connect:Direct for z/OS. If you import a certificate but no Secure+ Option node refers to it, the certificate is not displayed in the list of key certificates.

## **System Administration Guide**

In *Administering Other Systems* (Chapter 15 in the *System Administration Guide*), update the section *Accessing Sterling Integrator and Sterling File Gateway* with the following information:

To access the Sterling Integrator Dashboard:

- 1. Right-click the Sterling Integrator server.
- 2. Select **Sterling Integrator Dashboard > Login Page**. The Sterling Integrator Dashboard Login screen is displayed.
- 3. Provide valid Sterling Integrator credentials and click **Sign In**. The Admin Console Home screen is displayed.

## **Getting Started Guide**

In *Using the Event Counter Utility for Connect:Direct Servers* in *Determine Engine and Database Requirements* (Appendix A in the *Getting Started Guide*), replace *Running the Utility* with the following information:

### Running the Event Counter Utility

To assist you in planning your Control Center implementation, you can run the Event Counter Utility before fully installing Control Center. This allows you to determine whether your platform is sufficient for the version of Control Center you will be running. The following high-level process will help you assess the sufficiency of your platform/environment:

- 1. Run the Control Center installation program on any platform supported by Control Center, but do not configure it when prompted.
- 2. Run the Event Counter Utility as outlined in the procedure below.

- 3. Input the values calculated in the *Events Per Second Worksheet* topic. (A Microsoft Excel spreadsheet version of the worksheet is also available in the installation directory on the computer where the Sterling Control Center engine is installed.)
- 4. After you complete the Events Per Second Worksheet, consult the Platform Configurations Table to determine if your platform can support Control Center in your environment.
- 5. If your platform cannot support Control Center, install Control Center on another platform. If your platform can support Control Center, run configCC.sh when you are ready to configure Control Center to complete the installation.

To run the Event Counter Utility:

- 1. Download the Sterling Control Center installer for your platform from Customer Center.
- 2. Navigate to the location of the downloaded installer.
- 3. Start the installation:

Note: This cmd line install only asks about accepting the license and the directory for the install.

• On Windows, go to a cmd prompt and type the following:

```
CCInstall.exe -i console (or CCInstall64.exe -i console)
```

• On non-Windows, go to a cmd shell and type the following:

```
sh CCInstall.bin -i console (or sh CCInstall64.bin -i console)
```

- 4. Accept the license.
- 5. Enter the *install directory*.
- 6. After the installation is complete, ignore the message about running configCC.
- 7. Navigate to *Install directory*/bin.
- 8. To run the utility, you can execute the batch file, runEventCounter.bat, or run one of the following scripts in the *Install directory*/bin directory:
  - On Windows, go to a cmd prompt and type:

```
runEventCounter
```

• On non-Windows, go to a cmd shell and enter:

```
sh runEventCounter.sh
```

You can also specify two optional parameters when running the Event Counter Utility as follows:

| Parameter               | Description                                                   |
|-------------------------|---------------------------------------------------------------|
| <daterange></daterange> | Number of days to collect data. Default is 30, maximum is 60. |

### <filename>

Input file containing comma-separated values with connection information for Connect:Direct Servers, one per line. The first line of the file can optionally contain the header information for each field. If <filename> contains blanks, enclose it in double quotes.

**Note:** The default filename is EventCounter.csv located in the directory where the utility is run.

### For example:

runEventCounter 30 EventCounter.csv

### Using the default trust file (cacerts) in production

**Important:** The default JKS trust store file (cacerts) installed with Sterling Control Center should only be used in a nonproduction environment. During upgrade, maintenance, and reinstallation this file is overwritten (or removed as with uninstallation). If you customize this file and use it as your truststore, you will lose all of your updates. Instead, create a copy of cacerts to store your CA authentication information, and update the directory path as appropriate.

**Documentation Updates** 

Copyright © 2001-2013. Sterling Commerce, Inc. ALL RIGHTS RESERVED

### STERLING COMMERCE SOFTWARE

\*\*\*TRADE SECRET NOTICE\*\*\*

THE STERLING CONTROL CENTER SOFTWARE ("STERLING COMMERCE SOFTWARE") IS THE CONFIDENTIAL AND TRADE SECRET PROPERTY OF STERLING COMMERCE, INC., ITS AFFILIATED COMPANIES OR ITS OR THEIR LICENSORS, AND IS PROVIDED UNDER THE TERMS OF A LICENSE AGREEMENT. NO DUPLICATION OR DISCLOSURE WITHOUT PRIOR WRITTEN PERMISSION. RESTRICTED RIGHTS.

This documentation was prepared to assist licensed users of the Sterling Control Center system ("Sterling Commerce Software"). The Sterling Commerce Software, the related documentation and the information and know-how it contains, is proprietary and confidential and constitutes valuable trade secrets of Sterling Commerce, Inc., its affiliated companies or its or their licensors (collectively "Sterling Commerce"), and may not be used for any unauthorized purpose or disclosed to others without the prior written permission of Sterling Commerce. The Sterling Commerce Software and the information and know-how it contains have been provided pursuant to a license agreement which contains prohibitions against and/or restrictions on its copying, modification and use. Duplication, in whole or in part, if and when permitted, shall bear this notice and the Sterling Commerce, Inc. copyright legend.

Portions of the Sterling Commerce Software may include products, or may be distributed on the same storage media with products ("Third Party Software") offered by third parties ("Third Party Licensors"). Sterling Commerce Software may include or may be distributed on the same storage media with Third Party Software covered by the following copyrights: Copyright © 2001-2008 Acresso Software, Inc. Copyright © 1999-2007 the Apache Software Foundation (http://www.apache.org/). Copyright © 2001 Daniel Barbalace. Copyright © 1998-2001 Wes Biggs. Copyright © 1996-2008 Certicom Corp. Copyright © Google, Inc. 2008. 1999-2007 Hewlett-Packard Co. Copyright © 2000-2004 Jason Hunter & Brett McLaughlin. Copyright © 1999, 2002 IBC Corporation. Copyright © 2003-2004 Incors GMBH. Copyright © 1997-2006 International Business Machine Corporation and Others. Contains IBM(R) 32-bit SDK for AIX™, Java™ 2 Technology Edition, Version 6, © Copyright Sun Microsystems Inc, 1992-2009, © Copyright Sun Microsystems Inc, 2007, © Copyright IBM Corporation 1998 – 2009. Copyright IBM Corporation and Others 2005. Copyright James House © 2001-2003, PartNET Inc. 2002. Copyright (C) 2001-2008 JasperSoft Corporation. Copyright © 1999-2003 Intalio, Inc. Copyright 1999-2003 Bruno Lowagie. Copyright ©2004-2007 QOS.ch. The Saxon XSLT Processor from Michael Kay (http://saxon.sourceforge.net/). Copyright © 1995-2006 MortBay Consulting Pty., Ltd. (Australia) and others. Copyright © 2004 Oracle USA, Inc. Copyright © 1997 – 2008 Sun Microsystems, Inc. Copyright © 2001 Werken Digital. All rights reserved by all listed parties.

This product includes software developed by the Apache Software Foundation (<a href="http://www.apache.org">http://www.apache.org</a>). This product uses Table Layout by Daniel Barbalace. This product includes software developed by the JDom Project (<a href="http://www.jdom.org/">http://www.jdom.org/</a>) and developed by Jim Menard (jimm@io.com). This product uses software developed by the Jaxen Project (<a href="http://jaxen.org/">http://jaxen.org/</a>), and the ExoLab Project (<a href="http://www.exolab.org/">http://www.exolab.org/</a>). All other trademarks and logos are trademarks of their respective owners.

Where any of the Sterling Commerce Software or Third Party Software is used, duplicated or disclosed by or to the United States government or a government contractor or subcontractor, it is provided with RESTRICTED RIGHTS as defined in Title 48 CFR 52.227-19 and is subject to

the following: Title 48 CFR 2.101, 12.212, 52.227-19, 227.7201 through 227.7202-4, FAR 52.227-14(g)(2)(6/87), and FAR 52.227-19(c)(2) and (6/87), and where applicable, the customary Sterling Commerce license, as described in Title 48 CFR 227-7202-3 with respect to commercial software and commercial software documentation including DFAR 252.227-7013(c) (1), 252.227-7015(b) and (2), DFAR 252.227-7015(b)(6/95), DFAR 227.7202-3(a), all as applicable.

### **WARRANTY DISCLAIMER**

The Sterling Commerce Software and the related documentation are licensed either "AS IS" or with a limited warranty, as described in the Sterling Commerce license agreement. Other than any limited warranties provided, NO OTHER WARRANTY IS EXPRESSED AND NONE SHALL BE IMPLIED, INCLUDING THE WARRANTIES OF MERCHANTABILITY AND FITNESS FOR USE OR FOR A PARTICULAR PURPOSE. The applicable Sterling Commerce entity reserves the right to revise this publication from time to time and to make changes in the content hereof without the obligation to notify any person or entity of such revisions or changes.

As set forth in the README file located at *ControlCenterInstallationDirectory* ("Read Me file"), certain of the Third Party Licensors assert specific terms with respect to their respective products. Such terms shall only apply as to the specific Third Party Licensor product and not to those portions of the product derived from other Third Party Licensor products or to the Sterling Commerce Software as a whole. Except as otherwise described in the README file, the Third Party Software is provided 'AS IS' AND ANY EXPRESSED OR IMPLIED WARRANTIES, INCLUDING BUT NOT LIMITED TO, THE IMPLIED WARRANTIES OF MERCHANTABILITY, AND FITNESS FOR A PARTICULAR PURPOSE ARE DISCLAIMED. Additionally, certain Third Party Licensor product terms and information are set out below.

### **APACHE SOFTWARE,**

The Sterling Commerce Software is distributed on the same storage media as software provided by the Apache Software Foundation. Some of those products, including without limitation, Log4j-1\_2\_15.jar, and Common-collections.jar are provided under License Version 1.1, which is located at <ControlCenterInstallDirectory>/lib/thirdparty .Other products, such as commons-collections.jar, commons-el-1.0.jar,Commons-digester-1.8.jar, commons-logging-api.jar, Common-logging.jar, Commons-lang-2.jar, Common-beanutils.jar, Axis.jar/Axis-ant.jar, Jasper-compiler.jar/Jasper-runtime.jar, poi-3.0.1-final-20070705.jar, Velocity 1.4.jar/Velocity dvsl 0.43.jar, Xalan Java 2.7.0, Xalan.jar/Serializer.jar, and XercesImpl.jar may be subject to License Version 2.0 located at <ControlCenterInstallDirectory>/lib/thirdparty, respectively. Sterling Commerce Software is neither a Derivative Work nor a Contribution as defined in the Apache Software License 2.0. License Version 1.1 and License Version 2.0 applies to the appropriate products provided by the Apache Software Foundation but do not apply to the Sterling Commerce Software, or any other Third Party Licensor Software.

### **ECLIPSE SOFTWARE**

The Sterling Commerce Software is also distributed with or on the same storage media as the following software:

Jdt-compiler-3.1.1.jar

(collectively, "Eclipse Software").

All Eclipse Software is distributed under the terms and conditions of the Eclipse Foundation Software User Agreement (EFSUA) and/or terms and conditions of the Eclipse Public License Version 1.0 (EPL) or other license agreements, notices or terms and conditions referenced for the individual pieces of the Eclipse Software, including without limitation "Abouts", "Feature Licenses", and "Feature Update Licenses" as defined in the EFSUA.

A copy of the Eclipse Foundation Software User Agreement is found at: <ControlCenterInstallDirectory>/lib/thirdparty
A copy of the EPL is found at: <ControlCenterInstallDirectory>/lib/thirdparty The reference to the license agreements, notices or terms and conditions governing each individual piece of the Eclipse Software is found in the following directory files for the individual pieces of the Eclipse Software:

<ControlCenterInstallDirectory>/lib/thirdparty.

These licenses only apply to the Eclipse Software and do not apply to the Sterling Commerce Software, or any other Third Party Software.

The Eclipse Software is distributed in object code form. Source code is available at http://archive.eclipse.org/eclipse/downloads/drops/R-3.1.1-200509290840/index.php. In the event the source code is no longer available from the website referenced above, contact Sterling Commerce Customer Support.

### **GOOLE WEB TOOLKIT SOFTWARE**

The Sterling Commerce Software is also distributed with or on the same storage media as the Google Web Toolkit Software (Copyright © Google, Inc. 2008) ("GWT Software"). The GWT Software is distributed under Apache License Version 2.0 located at

<ControlCenterInstallDirectory>/lib/thirdparty. This license applies only to the GWT Software and does not apply to the Sterling Commerce Software or any other Third Party Software.

### **HEWLETT PACKARD SOFTWARE**

The Sterling Commerce Software is distributed on the same storage media as the Hewlett-Packard Software which contains Java Runtime Environment 1.6.03 for HP-UX PA-RISC, Copyright © 1999-2009 Hewlett-Packard Development Company, L.P. All rights reserved ("HP JRE PA-RISC Software") and Java Runtime Environment 1.6.07 for HP Integrity (Itanium), Copyright © 1999-2009 Hewlett-Packard Development Company, L.P. All rights reserved ("HP JRE Integrity Software"). Additional license information for each product is located at <ControlCenterInstallDirectory>/lib/thirdparty and applies only to the HP JRE PA-RISC Software and HP JRE Integrity Software and not to the Sterling Commerce Software or to any other Third Party Software.

### **IBM SOFTWARE**

The Sterling Commerce Software is distributed on the same storage media as the jar file pap3260sr8-20100409\_01 (SR8) from the IBM Runtime Environment for AIX, Java Technology edition v.6, 32 bit 1.6, Copyright © 1998-2009 IBM Corporation and the jar file pap6460sr8-20100409\_01 (SR8) from the IBM Runtime Environment for AIX, Java Technology edition v.6, 64 bit 1.6, Copyright © 1998-2009 IBM Corporation (collectively "IBM JRE Software"). All Rights Reserved. Other copyright acknowledgements may be found in the 'Notices' file in the IBM JRE Software. The IBM JRE Software is provided pursuant to an OEM Agreement between Sterling Commerce and IBM.

U.S. Government Users Restricted Rights- Use, duplication or disclosure restricted by the GSA ADP Schedule Contract with the IBM Corporation.

You will only find the JRE license information for the IBM JRE Software in the specified directory if the Sterling Software and Third Party Software are installed on an IBM system.

The IBM JRE Software files or modules may not be (1) used for any purpose other than to enable the Sterling Commerce Software, (2) copied (except for backup purposes), (3) further distributed, or (4) reverse assembled, reverse compiled, or otherwise translated.

U.S. Government Users Restricted Rights - Use, duplication or disclosure [of the IBM JRE Software] restricted by the GSA ADP Schedule Contract with the IBM Corporation.

IBM and AIX are trademarks of IBM Corporation the United States, other countries, or both. Java and all Java-based trademarks are trademarks of Sun Microsystems Inc. in the United States, other countries, or both.

The jt400.jar file of the JTOpen Toolbox, IBM software ("jt400 Software") is distributed on the same storage media as the Sterling Commerce Software. © Copyright 1997-2005 International Business Machines Corporation and Others. All Rights Reserved. The jt400 Software is available in source code format http://jt400.sourceforge.net/source.html . The license relating to the jt400 Software is included in the directory file located at:

<ControlCenterInstallDirectory>/lib/thirdparty. Such license only applies to the jt400 Software which is the subject of such directory and does not apply to the Sterling Commerce Software or to any other Third Party Software.

### **ITEXT SOFTWARE**

The Sterling Commerce Software is distributed on the same storage media as the iText software product (Copyright 1999-2003 Bruno Lowagie.) ("iText Software"). The iText Software is independent from and not linked or compiled with the Sterling Commerce Software. The iText Software is a free software product which can be distributed and/or modified under the terms of the Mozilla Public License version 1.1 as published by The Mozilla Organization. Additional copyright information and a copy of the Mozilla Public License are provided at <ControlCenterInstallDirectory>/lib/thirdparty and Mozilla\_Exhibit\_A.txt. This license and copyright information only applies to the iText Software and does not apply to the Sterling Commerce Software, or any other Third Party Software. The iText Software is distributed on an "AS IS" basis, WITHOUT WARRANTY OF ANY KIND, either express or implied. See the license for the specific language governing rights and limitations under the license.

The following notice is applicable to the iText Software: The Original Code is 'iText, a free JAVA-PDF library.' The Initial Developer of the Original Code is Bruno Lowagie. Portions created by the Initial Developer are Copyright © 1999, 2000, 2001, 2002 by Bruno Lowagie. All Rights Reserved. Co-Developer of the code is Paulo Soares. Portions created by the Co-Developer are Copyright © 2000, 2001, 2002 by Paulo Soares. All Rights Reserved. Contributor(s): all the names of the contributors are added in the source code where applicable.

Sterling Commerce has not made any modifications to the iText Software. Source code for the iText Software is located at <a href="http://sourceforge.net/project/showfiles.php?group">http://sourceforge.net/project/showfiles.php?group</a>. In the event the code is no longer available at the above website, the source code for iText Software is also available from Sterling Commerce under the Mozilla Public License Version 1.0, by contacting Sterling Commerce Customer Support.

### **JETTY SOFTWARE**

The Sterling Commerce Software is distributed with or on the same storage media as the Jetty Software (Copyright 1995-2006 Mort Bay Consulting Pty. Ltd. (Australia) and others) ("Jetty Software"). The License relating to the Jetty Software is included in the directory file located at: <ControlCenterInstallDirectory>/lib/thirdparty. Such license applies only to the Jetty Software which is the subject of such directory and does not apply to the Sterling Commerce Software or to any other Third Party Software.

The Jetty Software is distributed in object code form. Source code is available at http://www.mortbay.org/jetty/. In the event the source code is no longer available from the website referenced above, contact Sterling Commerce Customer Support.

### **ORACLE SOFTWARE**

The Sterling Commerce Software is distributed with or on the same storage media as the Oracle Help for Java Software provided by Oracle Corporation ("Oracle Software"). The License relating to the Oracle Software is included in the directory file located at: ControlCenterInstallDirectory/lib/thirdparty. The Oracle Software license terms do not permit distribution of the Oracle Software independent of the Sterling Commerce Software by Sterling Commerce licensees. Note that Oracle USA, Inc. is a third party beneficiary of the software license between Sterling Commerce and you (including the organization on whose behalf you are accessing the software), as the licensee. The Oracle Software license applies only to the

Oracle Software which is the subject of the directory identified above and does not apply to the Sterling Commerce Software or to any other Third Party Software.

### NOTICE OF RESTRICTED RIGHTS

Programs delivered subject to the DOD FAR Supplement are 'commercial computer software' and use, duplication, and disclosure of the programs, including documentation, shall be subject to the licensing restrictions set forth in the applicable Oracle license agreement. Otherwise, programs delivered subject to the Federal Acquisition Regulations are 'restricted computer software' and use, duplication, and disclosure of the programs, including documentation, shall be subject to the restrictions in FAR 52.227-19, Commercial Computer Software-Restricted Rights (June 1987). Oracle Corporation, 500 Oracle Parkway, Redwood City, CA 94065.

### **QUARTZ SCHEDULER**

All source code, binaries, documentation and other files distributed with Quartz Enterprise Job Scheduler are subject to the following license terms, and are held under the following copyright notice, unless otherwise noted within the individual files.

Redistribution and use in source and binary forms, with or without modification, are permitted provided that the following conditions are met:

- 1. Redistribution of source code must retain the copyright notice (Copyright James House © 2001-2003, PartNET Inc. 2002. All rights reserved.), this list of conditions and the following disclaimer.
- 2. Redistributions in binary form must reproduce the above copyright notice, this list of conditions and the following disclaimer in the documentation and/or other materials provided with the distribution.

THIS SOFTWARE IS PROVIDED BY THE AUTHOR AND CONTRIBUTORS "AS IS" AND ANY EXPRESS OR IMPLIED WARRANTIES, INCLUDING, BUT NOT LIMITED TO, THE IMPLIED WARRANTIES OF MERCHANTABILITY AND FITNESS FOR A PARTICULAR PURPOSE ARE DISCLAIMED. IN NO EVENT SHALL THE AUTHOR OR CONTRIBUTORS BE LIABLE FOR ANY DIRECT, INDIRECT, INCIDENTAL, SPECIAL, EXEMPLARY, OR CONSEQUENTIAL DAMAGES (INCLUDING, BUT NOT LIMITED TO, PROCUREMENT OF SUBSTITUTE GOODS OR SERVICES; LOSS OF USE, DATA, OR PROFITS; OR BUSINESS INTERRUPTION) HOWEVER CAUSED AND ON ANY THEORY OF LIABILITY, WHETHER IN CONTRACT, STRICT LIABILITY, OR TORT (INCLUDING NEGLIGENCE OR OTHERWISE) ARISING IN ANY WAY OUT OF THE USE OF THIS SOFTWARE, EVEN IF ADVISED OF THE POSSIBILITY OF SUCH DAMAGE.

This product uses and includes within its distribution, software developed by the Apache Software Foundation (http://www.apache.org/).

### **REGULAR EXPRESSIONS FOR JAVA**

The Sterling Commerce Software is distributed on the same storage media as the gnuRegexp.jar (Copyright © 1998-2001 Wes Biggs) ("Regexp Software"). The Regexp Software is independent from and not linked or compiled with the Sterling Commerce Software. The Regexp Software is a free software product which can be distributed and/or modified under the terms of the GNU Lesser General Public License as published by the Free Software Foundation; either version 2.1 of the License or any later version.

A copy of the GNU Lesser General Public License is provided at *ControlCenterInstallDirectory*/lib/thirdparty.

This license only applies to the Regexp Software and does not apply to the Sterling Commerce Software, or any other Third Party Software.

The Regexp Software is distributed WITHOUT ANY WARRANTY; without even the implied warranty of MERCHANTABILITY or FITNESS FOR A PARTICULAR PURPOSE.

### **SAXON SOFTWARE**

The Sterling Commerce Software is distributed on the same storage media as the Saxon software (including without limitation saxon8.jar, saxon8-jdom.jar, saxon8-idom.jar and saxon8-xpath.jar) (The Saxon XSLT and Xquery developed by Michael H. Kay.) ("Saxon Software"). The Saxon Software is independent from and not linked or compiled with the Sterling Commerce Software. The Saxon Software is a free software product which can be distributed and/or modified under the terms of the Mozilla Public License version 1.0 as published by The Mozilla Organization.

Additional copyright information and a copy of the Mozilla Public License are provided at <ControlCenterInstallDirectory>/lib/thirdparty and Mozilla\_Exhibit\_A.txt. This license and copyright information only applies to the Saxon Software and does not apply to the Sterling Commerce Software, or any other Third Party Software.

The Saxon Software is distributed on an "AS IS" basis, WITHOUT WARRANTY OF ANY KIND, either express or implied. See the license for the specific language governing rights and limitations under the license. The Initial Developer of the Original Code is Michael H. Kay of International Computers Limited. Individual modules identified as being created by James Clark, David Megginson, or John Cowan include separate IPR notices. All Rights Reserved.

Sterling Commerce has not made any modifications to the Saxon Software. Source code for the Saxon Software is located at http://saxon.sourceforge.net/saxon6.5.5/.In the event the code is no longer available at the above website, the source code for Saxon Software is also available from Sterling Commerce under the Mozilla Public License Version 1.0, by contacting Sterling Commerce Customer Support.

### **SUN SOFTWARE**

Supplemental license terms apply with respect to certain Sun products. Additional information is located in the Readme file <ControlCenterInstallDirectory>/ReadMe.txt and in the directory file located at *ControlCenterInstallDirectory*/lib/thirdparty, including the open DMK. Each license applies only to the Sun Software which is the subject of the corresponding directory and not to the Sterling Commerce Software or to any other Third Party Software.

### **SAAJ SOFTWARE**

The Sterling Commerce Software is distributed on the same storage media as the SOAP with Attachments API for Java 1.3 software (including without limitation saaj-api.jar and saaj-impl.jar) (Copyright © 2004 Sun Microsystems, Inc.) ("SAAJ Software"). The SAAJ Software is independent from and not linked or compiled with the Sterling Commerce Software. The SAAJ Software is a free software product which can be distributed and/or modified under the terms of the Common Development and Distribution License version 1.0.

Additional copyright information and a copy of the Common Development and Distribution License version 1.0 are provided at <ControlCenterInstallDirectory>/lib/thirdparty. This license and copyright information only applies to the SAAJ Software and does not apply to the Sterling Commerce Software, or any other Third Party Software.

Sterling Commerce has not made any modifications to the SAAJ Software. Source code for the SAAJ Software is located at https://saaj.dev.java.net/.In the event the code is no longer available at the above website, the source code for SAAJ Software is also available from Sterling Commerce under the Common Development and Distribution License Version 1.0, by contacting Sterling Commerce Customer Support.

### **JAXP SOFTWARE**

The Sterling Commerce Software is distributed on the same storage media as the xalanj.jar and xercesImpl.jar components of the Java API for XML Processing (JAXP) 1.3.2 software (Copyright 2004 © Sun Microsystems, Inc.) ("JAXP Software"). The JAXP Software is independent from and not linked or compiled with the Sterling Commerce Software. The JAXP Software is a free software product which can be distributed and/or modified under the terms of the Common Development and Distribution License version 1.0 1.

Additional copyright information for the JAXP Software and a copy of the Common Development and Distribution License version 1.0 1 are provided at <ControlCenterInstallDirectory>/lib/thirdparty. This license and copyright information only applies to the JAXP Software and does not apply to the Sterling Commerce Software, or any other Third Party Software.

Sterling Commerce has not made any modifications to the JAXP Software. Source code for the JAXP Software is located at https://jaxp-sources.dev.java.net/. In the event the code is no longer available at the above websites, the source code for the JAXP Software is also available from Sterling Commerce under the Common Development and Distribution License Version 1.0 1, by contacting Sterling Commerce Customer Support.

### **JASPER SOFTWARE**

The Sterling Commerce Software is distributed on the same storage media as Jasper Reports (Copyright (C) 2000-2008 JasperSoft Corporation) ("Jasper Software"). The Jasper Software is independent from and not linked or compiled with the Sterling Commerce Software. The Jasper Software is free a software product which can be distributed and/or modified under the terms of the GNU Lesser General Public License as published by the Free Software Foundation; either version 2.1 of the License or any later version.

A copy of the GNU Lesser General Public License is provided at <ControlCenterInstallDirectory>/lib/thirdparty

This license only applies to the Jasper Software and does not apply to the Sterling Commerce Software, or any other Third Party Software.

The Jasper Software is distributed WITHOUT ANY WARRANTY; without even the implied warranty of MERCHANTABILITY or FITNESS FOR A PARTICULAR PURPOSE.

Sterling Control Center is a trademark of Sterling Commerce. IBM and AIX are trademarks of IBM Corporation in the United States, other countries, or both. Java and all Java-based trademarks are trademarks of Sun Microsystems Inc. in the United States, other countries, or both. All other Third Party Product names are trademarks or registered trademarks of their respective companies.

### **JDOM**

The Sterling Commerce Software is distributed with or on the same storage media as the JDom.jar software (Copyright (C) 2000-2004 Jason Hunter & Brett McLaughlin.

All rights reserved.) ("JDom Software"). The JDom Software is subject to the following license terms, and held under the above copyright notice. These terms and conditions apply only to the JDom Software and not the Sterling Commerce Software or other Third Party Software.

Redistribution and use in source and binary forms, with or without modification, are permitted provided that the following conditions are met:

- 1. Redistributions of source code must retain the above copyright notice, this list of conditions, and the following disclaimer.
- 2. Redistributions in binary form must reproduce the above copyright notice, this list of conditions, and the disclaimer that follows these conditions in the documentation and/or other materials provided with the distribution.
- 3. The name "JDOM" must not be used to endorse or promote products derived from this software without prior written permission. For written permission, please contact <request\_AT\_jdom\_DOT\_org>.
- 4. Products derived from this software may not be called "JDOM", nor may "JDOM" appear in their name, without prior written permission from the JDOM Project Management <request AT jdom DOT org>.

In addition, we request (but do not require) that you include in the end-user documentation provided with the redistribution and/or in the software itself an acknowledgement equivalent to the following:

"This product includes software developed by the JDOM Project (<a href="http://www.jdom.org/">http://www.jdom.org/</a>)." Alternatively, the acknowledgment may be graphical using the logos available at <a href="http://www.jdom.org/images/logos">http://www.jdom.org/images/logos</a>.

THIS SOFTWARE IS PROVIDED ``AS IS" AND ANY EXPRESSED OR IMPLIED WARRANTIES, INCLUDING, BUT NOT LIMITED TO, THE IMPLIED WARRANTIES OF MERCHANTABILITY AND FITNESS FOR A PARTICULAR PURPOSE ARE DISCLAIMED. IN NO EVENT SHALL THE JDOM AUTHORS OR THE PROJECT CONTRIBUTORS BE LIABLE FOR ANY DIRECT, INDIRECT, INCIDENTAL, SPECIAL, EXEMPLARY, OR CONSEQUENTIAL DAMAGES (INCLUDING, BUT NOT LIMITED TO, PROCUREMENT OF SUBSTITUTE GOODS OR SERVICES; LOSS OF USE, DATA, OR PROFITS; OR BUSINESS INTERRUPTION) HOWEVER CAUSED AND ON ANY THEORY OF LIABILITY, WHETHER IN CONTRACT, STRICT LIABILITY, OR TORT (INCLUDING NEGLIGENCE OR OTHERWISE) ARISING IN ANY WAY OUT OF THE USE OF THIS SOFTWARE, EVEN IF ADVISED OF THE POSSIBILITY OF SUCH DAMAGE.

This software consists of voluntary contributions made by many individuals on behalf of the JDOM Project and was originally created by Jason Hunter <jhunter\_AT\_jdom\_DOT\_org> and Brett McLaughlin <br/>
brett\_AT\_jdom\_DOT\_org>. For more information on the JDOM Project, please see <a href="http://www.jdom.org/">http://www.jdom.org/</a>>.